## *OOPMYAbI B EXCEL*

 $\circ$ 

**Формула** показывает способ образования нового значения ячейки.

Если в ячейку помещена формула, она вычисляется и вместо нее в ячейке виден результат вычислений.

Формулу можно видеть в формульной строке, расположенной непосредственно над таблицей

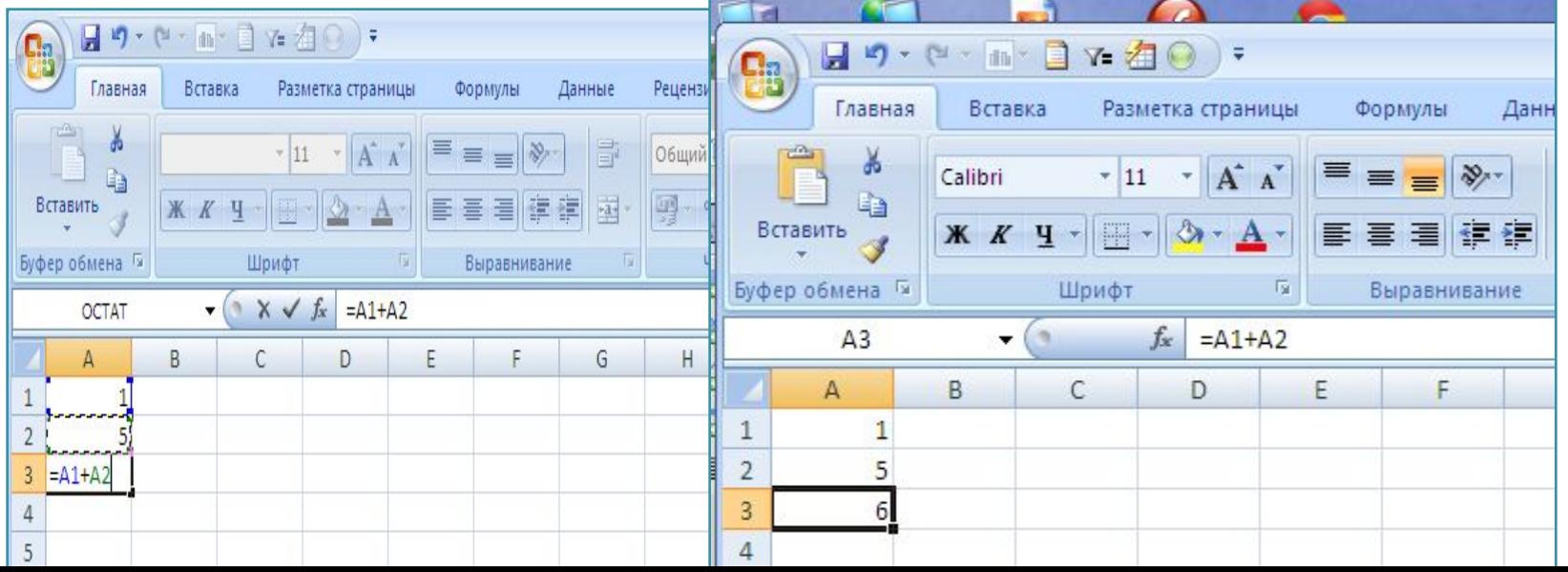

# Структура формул

Формула состоит из операндов (аргументов) и знаков операций

В качестве операндов могут использоваться ссылки на ячейки, имена диапазонов, числовые константы и встроенные функции

Оператор показывает, какое действие производится с аргументом

При создании формул в качестве аргументов могут использоваться как числовые значения, так и ссылки на ячейки электронной таблицы

### Арифметические операторы

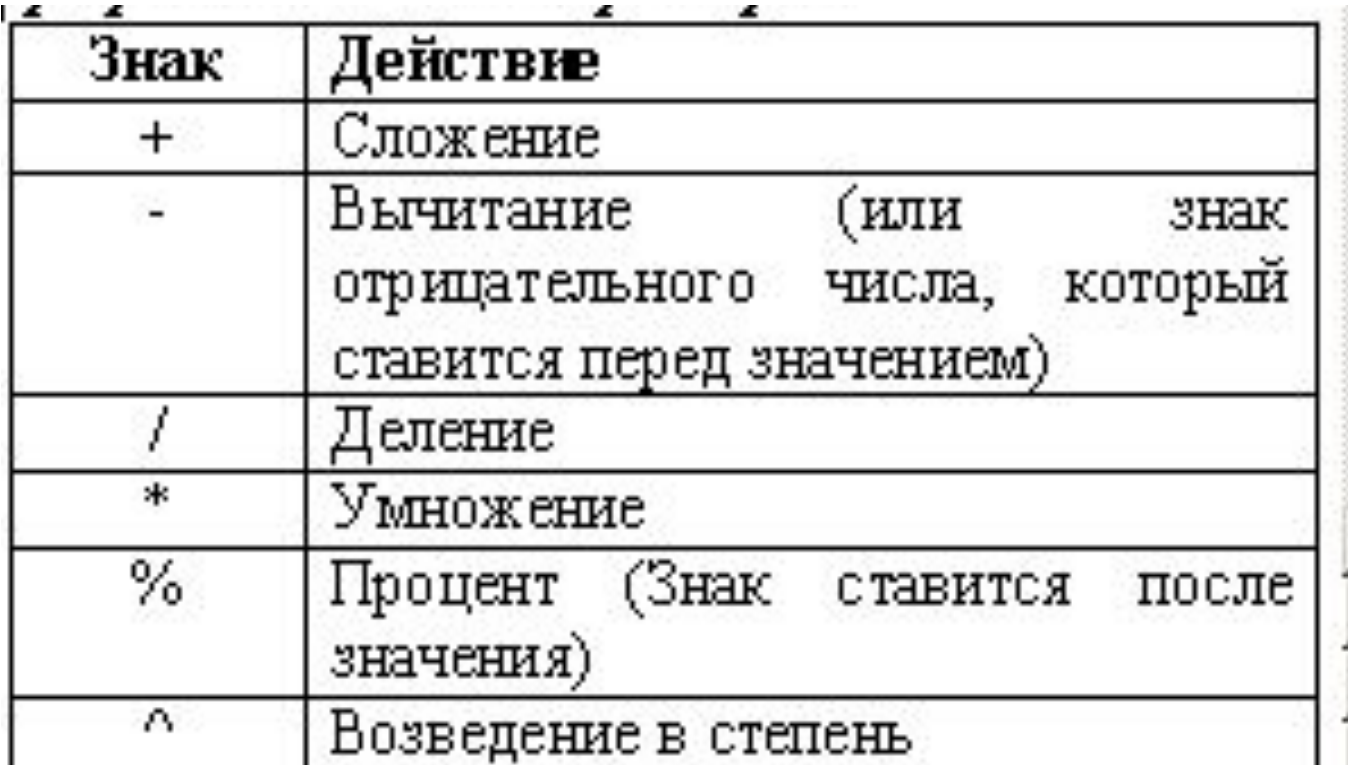

# Операторы сравнения

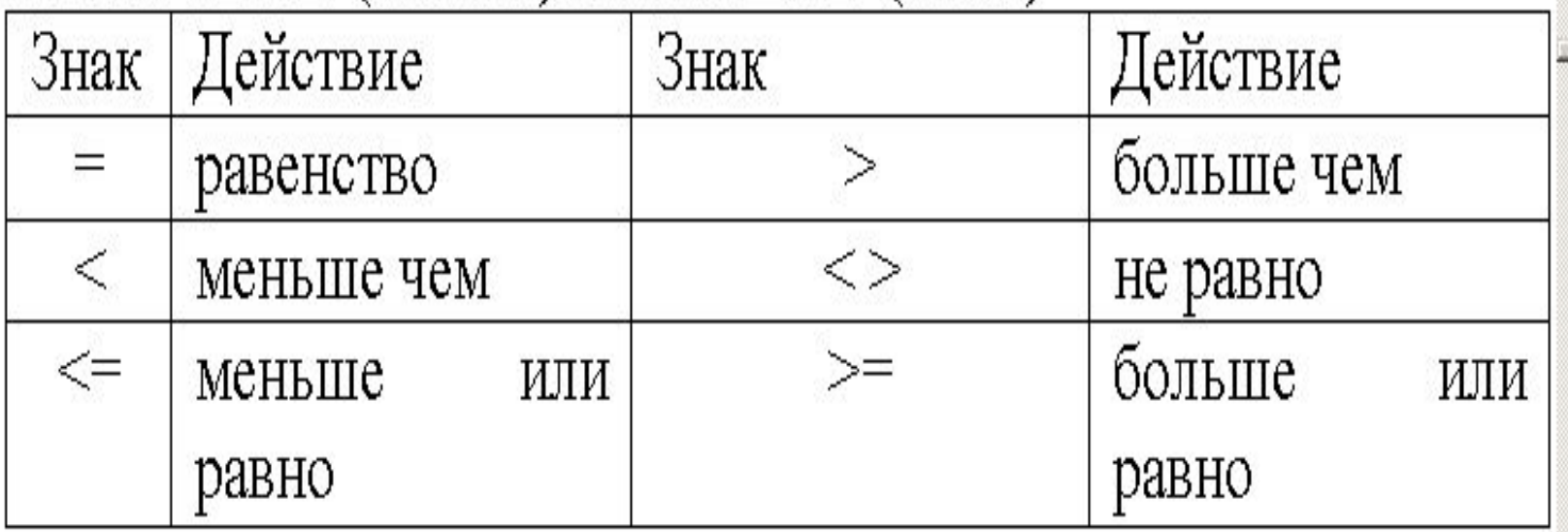

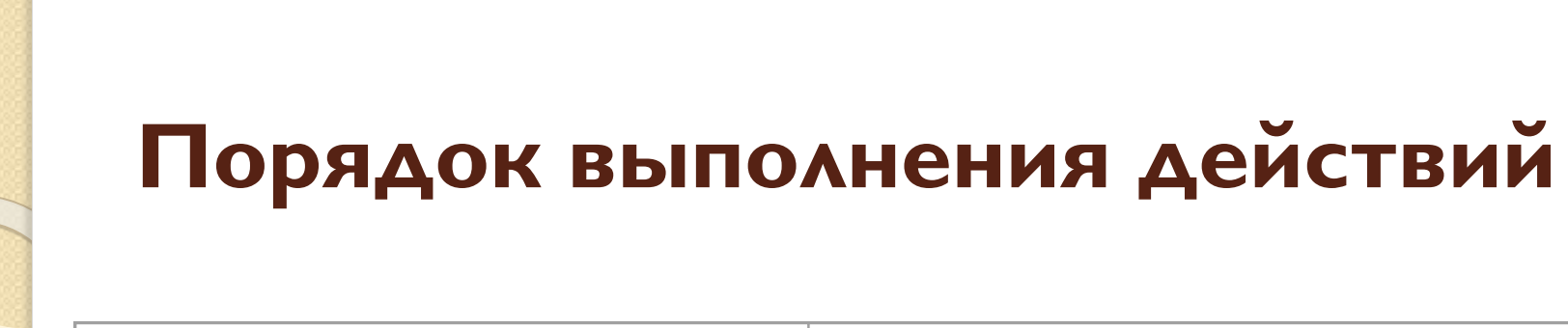

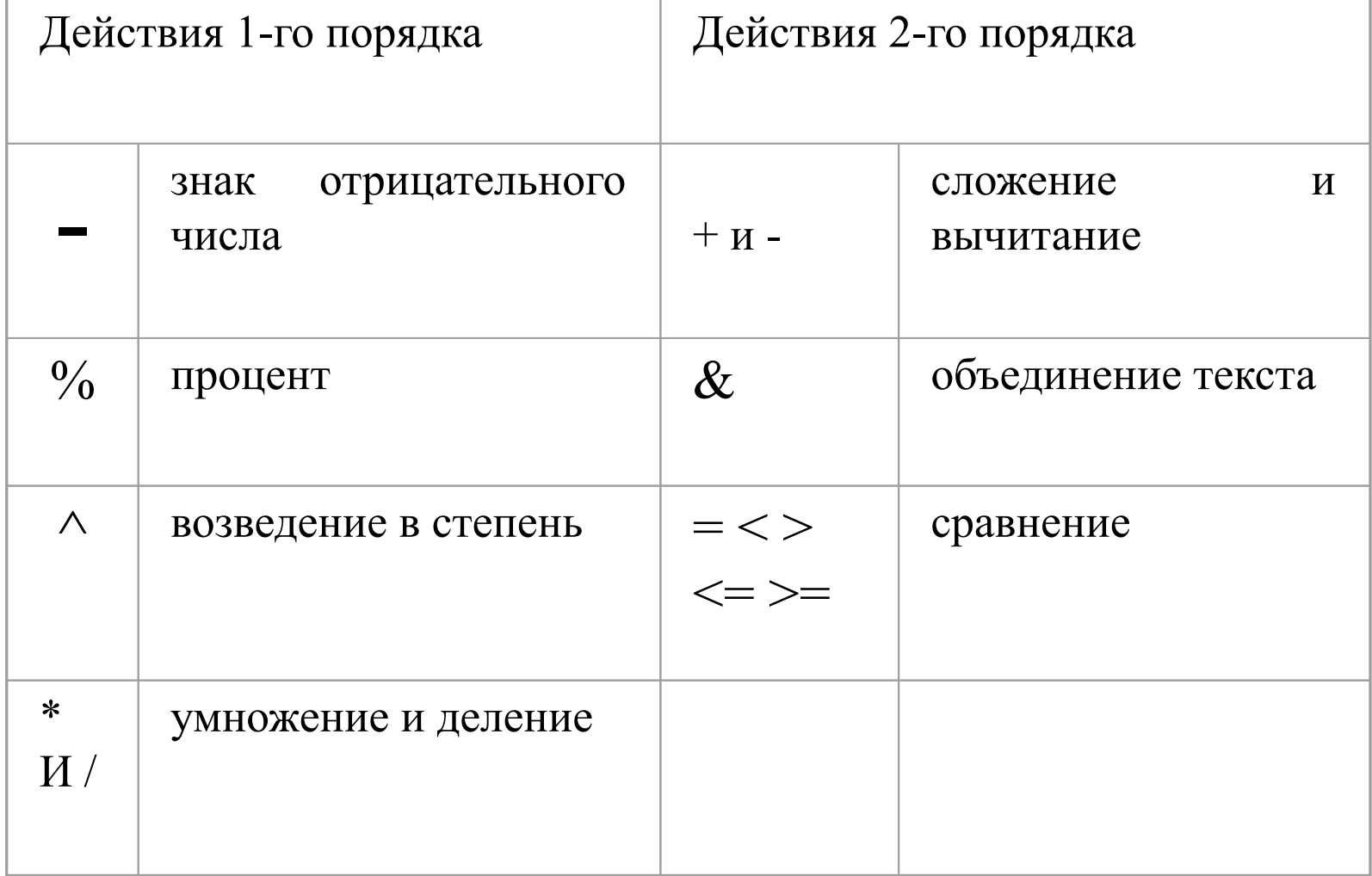

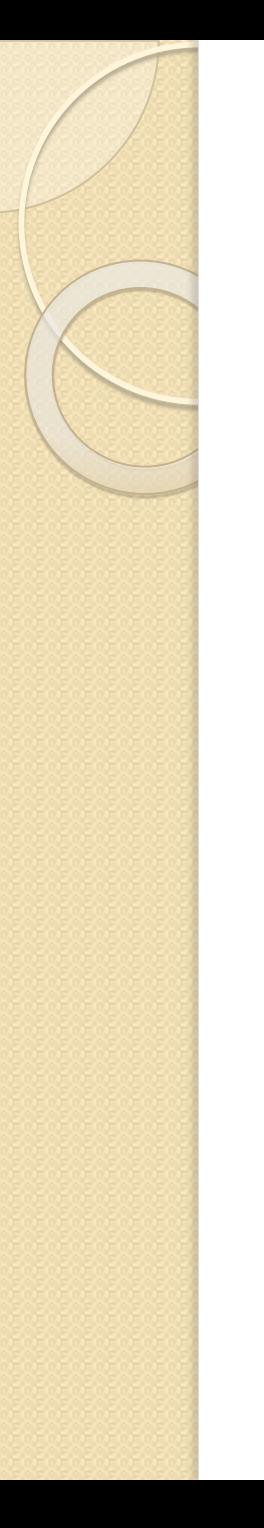

## Типы ссылок

# **Относительные ссылки Абсолютные ссылки Смешанные ссылки**

#### Относительные ссылки

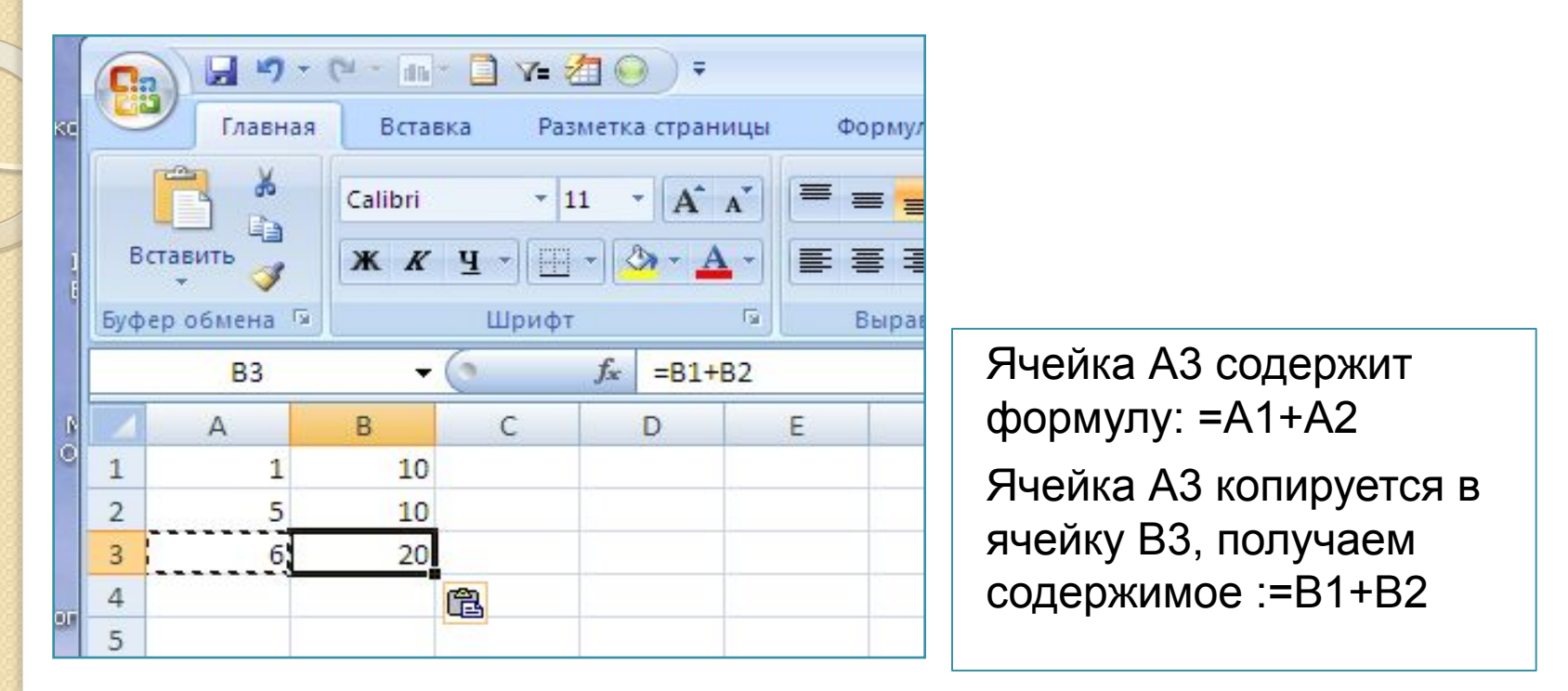

**Адреса в относительных ссылках изменяются при копировании формул, вводятся в формулу по умолчанию** 

#### Абсолютные ссылки

Абсолютные ссылки указывают, как обращаться к ячейке, базируясь на ее положение в таблице. При добавлении знака доллара к номеру колонки и строки идет ссылка на указанную ячейку

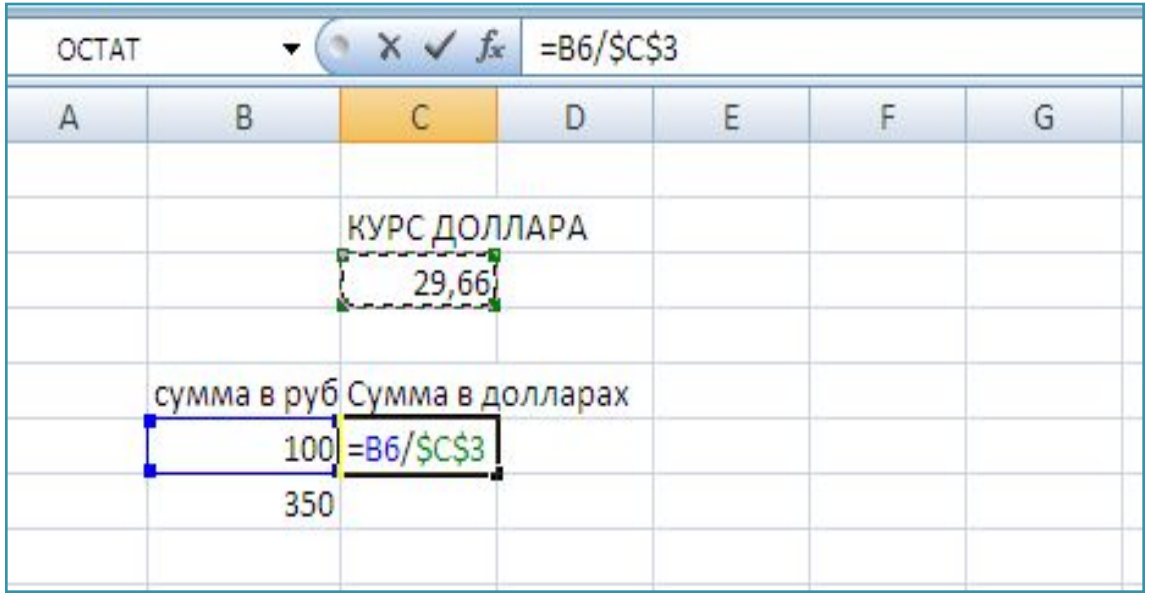

#### Смешанные ссылки

Смешанные ссылки образуются добавлением знака доллара перед названием колонки или строки При добавлении знака доллара перед номером колонки при копировании закреплен номер колонки При добавлением знака доллара перед номером строки при копировании закреплен номер строки

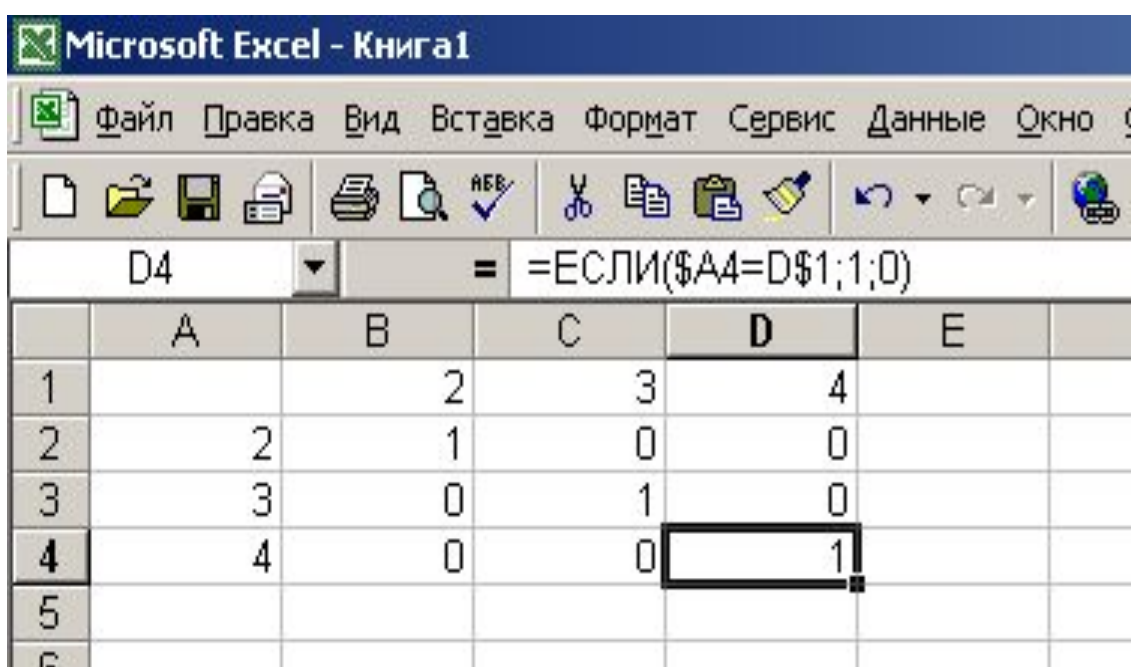

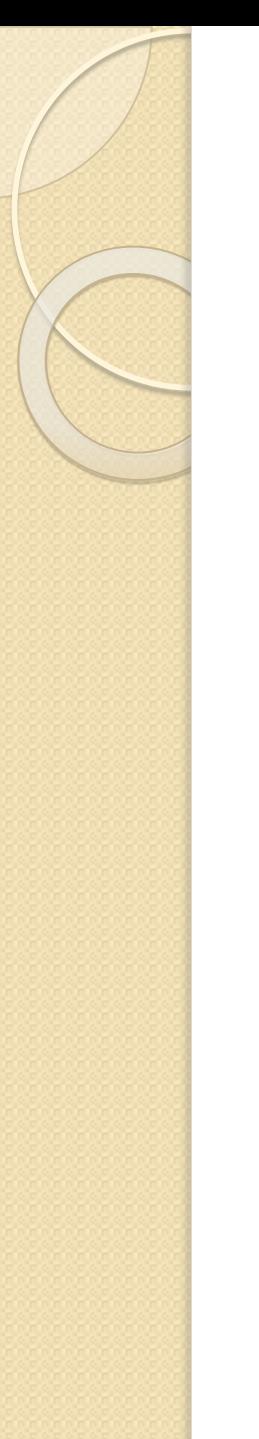

### Вопросы

Что такое формула?

- Что такое операторы?
- Что такое операнды или аргументы
- Типы ссылок
- Обозначение типов ссылок